## **Δελτίο Κατανομών (πλην κρατικών)**

Σας ενημερώνουμε ότι στην Ηλεκτρονική Υποβολή ΕΣΠΑ έχει δοθεί η δυνατότητα συμπλήρωσης δελτίου αιτήματος κατανομών για πράξεις πλην κρατικών.

Οι Δικαιούχοι σας μπορούν να χρησιμοποιούν το δελτίο για να συντάσσουν αιτήματα κατανομών για τις πράξεις τους. Δεν απαιτείται η παροχή νέων κωδικών στους χρήστες, καθώς οι ίδιοι κωδικοί έχουν τα απαραίτητα δικαιώματα.

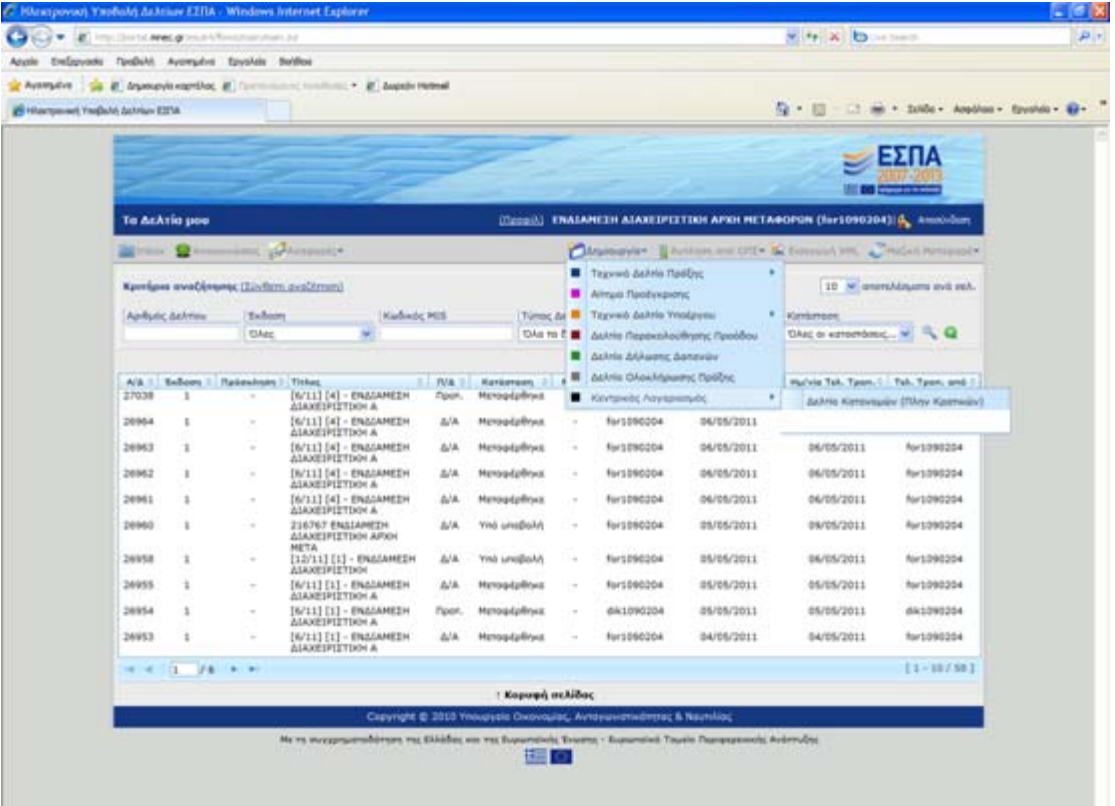

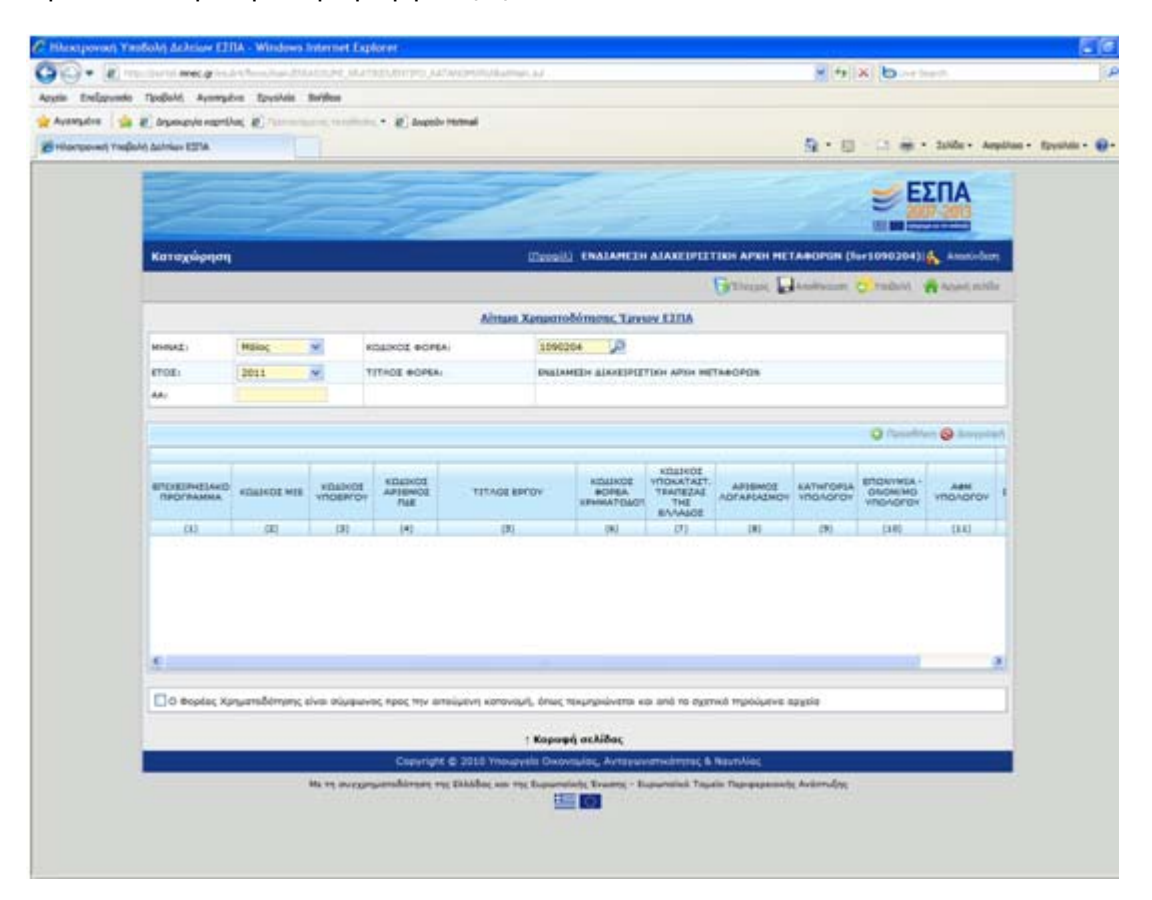

Η συμπλήρωση των δελτίων ακολουθεί την λογική του Οδηγού του Κεντρικού Λογαριασμού. Τα βήματα που ακολουθούνται είναι τα εξής:

- 1. Ο χρήστης ορίζει το μήνα και έτος αναφοράς και τον αύξοντα αριθμό του αιτήματος. Σημειώνεται ότι αίτημα κατανομής μπορεί να συμπληρωθεί μόνο για τον τρέχοντα και τον επόμενο μήνα (ως μήνες αναφοράς).
- 2. Ο Φορέας είναι ο φορέας διαχείρισης που θα αναλάβει το αίτημα εντός ΟΠΣ.
- 3. Ο χρήστης συμπληρώνει εγγραφές στον πίνακα πατώντας το κουμπί «Προσθήκη» και συμπληρώνοντας τα κατάλληλα πεδία. Η τριπλέτα MIS – Υποέργο – ΑΦΜ Υπολόγου είναι υποχρεωτική και μοναδική ανά εγγραφή.

## **Ενημέρωση αλλαγών στην Ηλεκτρονική Υποβολή ΕΣΠΑ** Εγκατάσταση στην παραγωγή: 12/5/2011

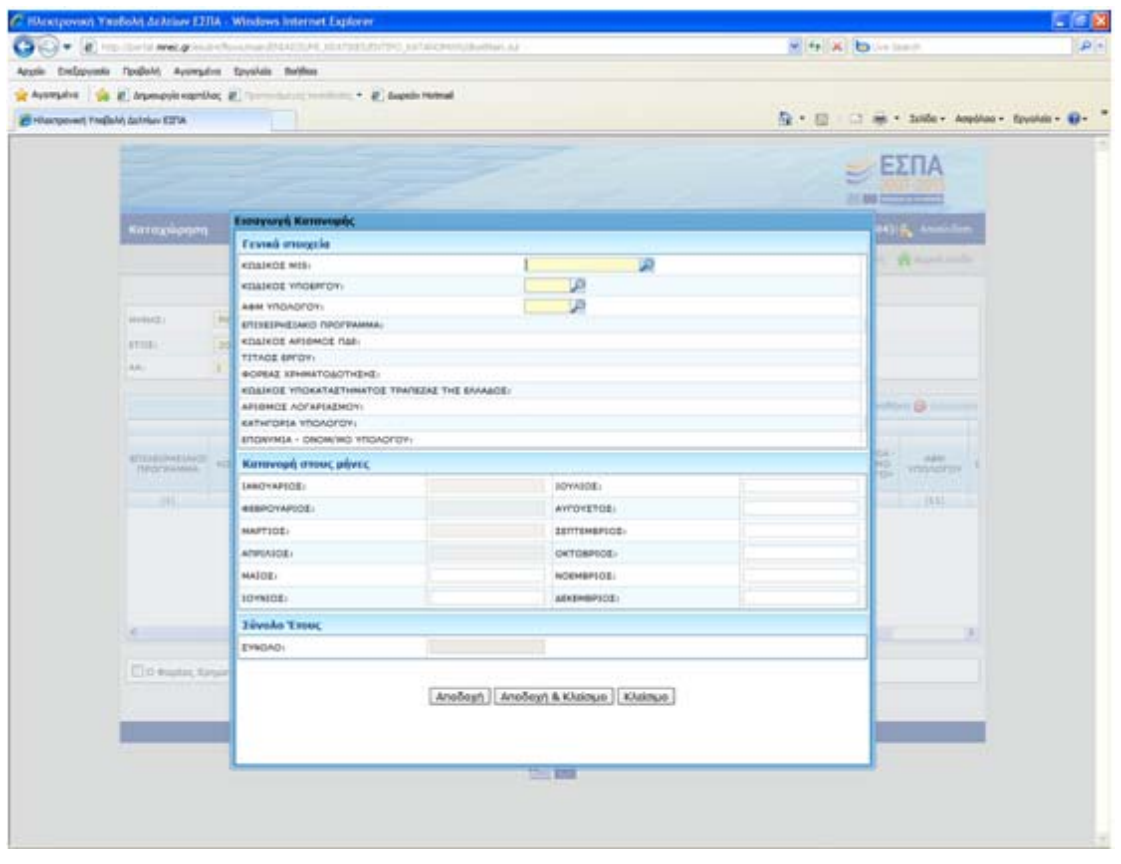

- 4. Προϋπόθεση συμπλήρωσης παραμένει η ύπαρξη ελεγμένων στοιχείων υπολόγου / λογαριασμού στο ΟΠΣ.
- 5. Ο χρήστης συμπληρώνει τα αιτούμενα ποσά για τον τρέχοντα μήνα και για τους επόμενους μήνες του έτους, σύμφωνα με τον Οδηγό.
- 6. Με δεδομένο ότι οι Φορείς Χρηματοδότησης δεν έχουν κάποιον ρόλο στην εφαρμογή της ηλεκτρονικής υποβολής, ο Δικαιούχος οφείλει να έχει ήδη ακολουθήσει την διαδικασία έγκρισης του αιτήματος από τον οικείο Φορέα Χρηματοδότησης κα να συμπληρώσει το αίτημα με βάση τα συμπεφωνημένα. Σε περίπτωση ελέγχου, οφείλει να μπορεί να τεκμηριώσει την έγκριση από τον Φ.Χ. και αυτό χρειάζεται να το επιβεβαιώσει στο κάτω τμήμα της οθόνης του αιτήματος στην ηλεκτρονική υποβολή.

Στην ηλεκτρονική υποβολή, οι ενέργειες που είναι διαθέσιμες για άλλα δελτία (π.χ. νέα έκδοση, υποβολή, απόρριψη, κοκ) είναι διαθέσιμες και για το αίτημα κατανομής

Αφού ο δικαιούχος υποβάλει, η Διαχ.Αρχή επιβεβαιώνει και μεταφέρει το δελτίο στο ΟΠΣ. Ο χρήστης που μετέφερε το δελτίο ενημερώνεται με κατάλληλο μήνυμα.

Το δελτίο μεταφέρεται ανέλεγκτο (κατάσταση «Υπό Επεξεργασία») σε α/α αιτήματος ίδιο με του δελτίου της ηλεκτρονικής υποβολής. Έτσι, αν ο φορέας διαχείρισης περιμένει δεδομένα από Ν δικαιούχους, μεταφέρονται Ν αιτήματα από την ηλεκτρονική υποβολή στο ΟΠΣ, στο οποίο συντίθενται και αποτελούν όλα μαζί ένα ενιαίο αίτημα.

Σημειώνεται πως αν εντοπιστούν κοινές εγγραφές (κοινή τριπλέτα MIS – Υποέργο – ΑΦΜ για εγγραφή σε αίτημα που υπάρχει ήδη στο ΟΠΣ και σε αίτημα στην ηλεκτρ.υποβολή με τον ίδιο α/α) ή αν το αντίστοιχο α/α στο ΟΠΣ είναι ελεγμένο, η μεταφορά δημιουργεί νέο α/α αιτήματος στο ΟΠΣ. Πρακτικά, το δελτίο μεταφέρεται στο μεγαλύτερο ανέλεγκτο α/α αιτήματος στο ΟΠΣ, αρκεί να μην υπάρχουν διπλο-εγγραφές.

Επιπλέον, εντοπίστηκε από αρκετούς φορείς διαχείρισης η ανάγκη ενός ενδιαμέσου σταδίου ελέγχου τμήματος κάθε αιτήματος, καθώς οι χειριστές των φορέων ολοκληρώνουν την δουλειά τους και δεν θέλουν τυχόν επεμβάσεις σε αυτήν από συναδέλφους. Προτείνεται η αξιοποίηση της ηλεκτρονικής υποβολής για αυτή την ανάγκη με τους φορείς διαχείρισης να ορίζουν ότι κάθε στέλεχος θα κάνει μια νέα έκδοση στην ηλεκτρονική υποβολή, η οποία θα ενσωματώνει τυχόν διορθώσεις του και θα θεωρείται «ελεγμένη» από τον ίδιο. Έτσι, η μεταφορά θα γίνεται για δελτία που ήδη είναι οριστικοποιημένα από τα στελέχη του φορέα διαχείρισης και θα είναι διακριτό το ποιος πρότεινε και ποιος άλλαξε τι και σε ποιο βήμα της διαδικασίας.

Παραμένουμε στην διάθεσή σας για διευκρινήσεις και σχόλια.